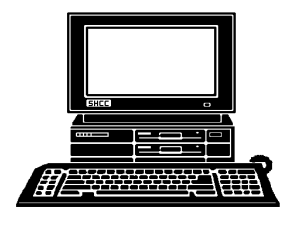

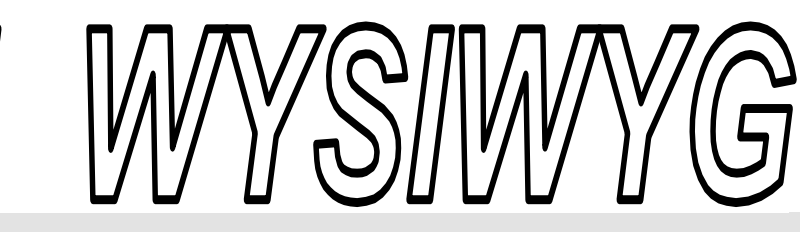

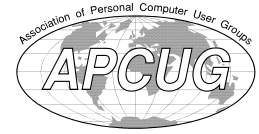

 **October 2010 Volume 22, Issue 8** 

# *STERLING HEIGHTS COMPUTER CLUB*

PO Box 385 \$3.00 Sterling Heights, MI 48311-0385

# **TUESDAY Oct 5 TUESDAY Main Meeting 7:30 PM**

**"Computer Utilities" by Jack Vander-Schrier of SHCC** 

**Club officer elections will be held in November** 

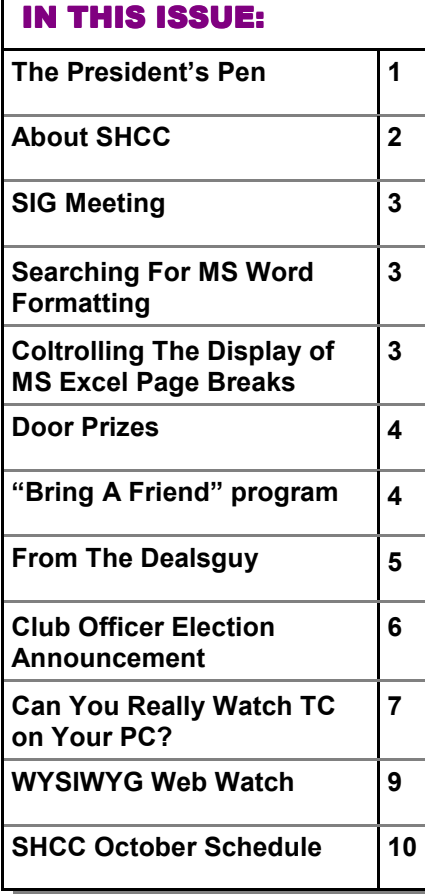

## **The President's Pen**   *by Don VanSyckel*

**D o**<sub>y</sub> you do anything on line?<br>
That involves passwords?<br>
Bank? Magazine subscrip-<br>
tion? Stock account? Electric bill? o you do anything on line? That involves passwords? Bank? Magazine subscrip-Anything that could cost you money? I recently read an article titled "If Your Password is 123456, Just Make It HackMe" written by Ashlee Vance and appearing in the New York Times January 22, 2010. Ms. Vance had many interesting facts and observations.

It seems someone hacked into a popular site and stole a list of 32 million passwords. This list got posted briefly on line and was downloaded extensively. This list gave some legitimate researchers some data they never had access to before, a large list of passwords. It turns out that "123456" was the most popular password, followed by "12345". Others in the top 20 include "qwerty" (first 6 letters in the top row of the keyboard), "abc123", and "princess". Another statistic is 20% of the passwords were in a list of 5,000 common words.

I have my own set of password rules that I've been using for several years.

1) If the password can be 8 or more characters make it at least 8 characters. I generally don't go beyond 10 characters but in general the more the better. If the password or pin won't take 8 characters make it as long as allowed.

#### 2) Never, never use words, even spelled backwards. The occasional 'to', 'at' or 'as' doesn't count.

3) Include at least one of each of the following categories:

- a) Upper case letter
- b) Lower case letter
- c) A digit (0-9)

d) A special character (shift above the numbers and other non letter and nonnumber characters).

4) Use each password only once. This way if passwords get stolen, it's only for that site.

5) No birthdays or anniversaries

6) Record your passwords electronically in a secure place.

There are several password vaults available. In addition browsers like Firefox have a built in password vault. However you record your passwords, it must be secure and you must back it up. Copy it onto a floppy and stick it in your sock draw. Don't just dump the passwords out into a file and then keep the file on your hard disk. If the disk breaks everything everywhere on it is gone.

一个 一个

**Guests and visitors are welcome. People can attend any SHCC meetings during two consecutive months before deciding to become a member or not. Meetings include the main meeting and SIGs. July and August don't count since there is no main meeting. Membership includes admission to all SHCC functions and the newsletter. Membership is open to anyone. It is not limited to the residents of Sterling Heights.** 

#### **DUES: \$25/YEAR**

## **Resource People:**

Family Tree Firefox FoxPro Internet Explorer MS Publisher MS Word WordPerfect Spreadsheets

Rick Schummer Don VanSyckel Rick Schummer - Rick Kucejko Rick Schummer - Rick Schummer

# **SHCC Coordinators:**

Associate Editor Door prizes Greeter Newsletter publisher Rick Kucejko Windows SIG Program Coordinator Jerry Hess Publicity Resource People Mtg. Welcome desk. Jim Waldrop Web Page

Rick Schummer Sharon Patrick Lindell Beck Jack Vander-Schrier Patrick Little open Don VanSyckel ner<br>
Fick Schummer<br>
Editor Rick Schummer<br>
Starter Schummer<br>
Starter Rick Schummer<br>
Sharter Sharter<br>
Didlell Beck<br>
publisher Rick Kucejko<br>
Didlell Beck<br>
publisher Rick Kucejko<br>
SIG Jack Vander-Schrier<br>
People open<br>
Den VanS

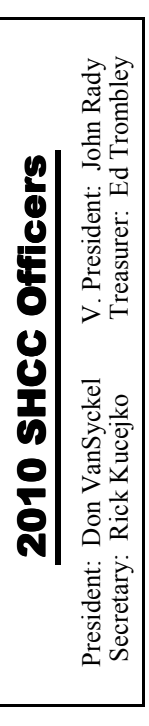

**CLUB ADDRESS:** PO Box 385, Sterling Heights, MI 48311-0385 **CLUB E-MAIL ADDRESS:** Info@SterlingHeightsComputerClub.org **CLUB WEB PAGE:** http://www.SterlingHeightsComputerClub.org

# Four Month Meeting Schedule:

#### **OCTOBER 2010**

**5 - SHCC** - "Computer Utilities" by Jack Vander-Schrier of SHCC

- 6 COMP meeting 10- SEMCO meeting
- 21- MS Windows SIG

## **DECEMBER 2010 1** - COMP meeting

**7 - SHCC** - Main Meeting 12- SEMCO meeting MS Windows SIG

#### **NOVEMBER 2010**

- 2  **SHCC**  "What's Hot For The Holidays" by Richard Tapaninen of Micro Center **3 -** COMP meeting
- 14 SEMCO meeting
- MS Windows SIG
- 

# **Other Computer Clubs:**

As a member of SHCC, you can attend meetings of other clubs where we have reciprocating membership agreements, at no charge.

#### **Computer Club of Marysville and Port Huron (COMP)**

Time: 1st Wednesday, 7:00PM Place: Mackenzie Bldg, Room 201, St Clair Community College, Clara E McKenzie Library-Science Building, 323 Erie St. Port Huron, (810) 982-1187 Web Page: http://www.bwcomp.org Reciprocating: Yes

#### **Organization (SEMCO)**  Time: 2nd Sunday at 1:30PM Place: The Engineering Society of Detroit 20700 Civic Center Dr. Suite450 4th Floor Web page: http://www.semco.org Reciprocating: Yes The OPC Older Persons Com**mission) Computer Club**  Time: Every Tuesday at 10:00 Place: OPC in Rochester 248-656-1403. Web page: http://www.geocities.com/ Heartland/Village/1904/ No cost for residents to join or attend meetings. \$150 fee for non-residents Reciprocating: No

**South Eastern Michigan Computer** 

Newsletter submissions are due 10 days before the club meeting, but the earlier the better. They should be sent to :

- WYSIWYG Publisher 5069 Fedora, Troy, MI 48098
- OR at the e-mail addresses: newsletter@SterlingHeightsComputerClub.org
- Unless stated otherwise, all materials contained in this newsletter are copyrighted
- by the Sterling Heights Computer Club. License is hereby granted to other clubs (non-profit) to reprint with credit.  $\rm (C)$

**The WYSIWYG was printed by STERLING PRINTING AND GRAPHICS, located at 35976 Mound, Sterling Heights, MI 48312.** 

# **Special Interest Group:**

Windows SIG

MS-DOS (Main) IBM compatibles Intermediate users discuss various topics

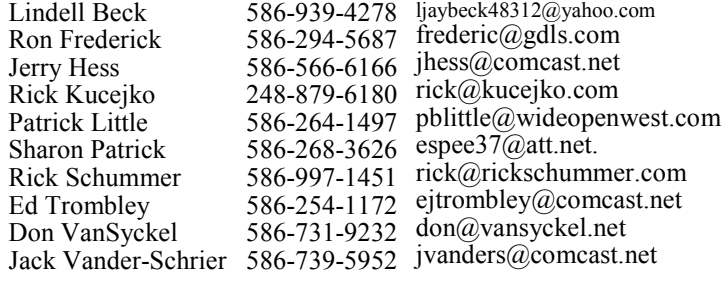

**JANUARY 2011** 

**4 - SHCC** - Main Meeting 5 - COMP meeting 9 - SEMCO meeting MS Windows SIG

# **SIG Meeting**

## **MS Windows SIG**

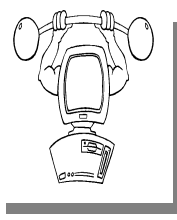

**T** he location for the Microsoft Windows SIG meetings will alternate between the Sterling Heights Public Library and the Clinton-

Macomb Public Library, since neither library will allow a pre-arranged monthly meeting to be scheduled for months in advance.

**In September the SIG meeting will be on Thursday, October 21 at the Clinton-Macomb Public Library. (The date is subject to change so please check the web site prior to the meeting..)** 

Intermediate level computer topics are discussed, aimed at users with some knowledge of computers. Questions and answers regarding your computer will be discussed as always.

For more information about the SIG, call or e-mail Jack Vander-Shrier (phone number is on page 2), or check the club web site.

一个 一个 一个

# **Clinton Clinton-Macomb Macomb Public Library**

The April SIGs will be at the<br>Clinton-Macomb Public Library<br>Branch) is located at 40900 Romeo Clinton-Macomb Public Library. The Library (Main Branch) is located at 40900 Romeo Plank Road in Clinton Township, on the east side of Romeo Plank, south of 19 Mile and Cass Roads, at the intersection of Romeo Plank and Canal roads (south-east corner). (Tel. 586- 226-5000. )

# **Searching For MS Word Paragraph Formatting**

**W**ord has a very powerful search capability that allows you to find not just text but the formatting of text as well. search capability that allows you to find not just To search for paragraph formatting, follow these steps:

1. Press CTRL+F to display the Find tab of the Find and Replace dialog box.

2. Make sure the Find What box is empty.

3. Click on the More button if it is available.

The expanded Find tab of the Find and Replace dialog box:

4. Click on the No Formatting button, if it is enabled.

5. Click on the Format button and se-

lect Paragraph. The Find Paragraph dialog box appears.

6. Select the paragraph attributes for which you want to search. When selecting attributes that use check boxes, a check in a check box means the matching paragraph must have the attribute. If the check box is empty, then the paragraph won't have that attribute. A shaded box means the attribute doesn't matter.

7. Click on OK.

8. Click on Find Next.

*Copyright (c) 2010 by Sharon Parq Associates, Inc. Reprinted by permission. Thousands of free Microsoft Word tips can be found online at http://word.tips.net.* 

# **Controlling The Display Of MS Excel Page Breaks**

When you are formatting a worksheet, you may want to see where Excel will insert page breaks in your printout. worksheet, you may want to see where Excel will This is easily done by using the Print Preview option, or by using the Page Break Preview feature. You may also want to see the page breaks when you are again editing the worksheet.

Excel can display page breaks as dashed lines between rows or columns on your worksheet. To enable this display, simply follow these steps:

1. Choose Options from the Tools menu. Excel displays the Options dialog box.

2. Make sure the View tab is selected.

The View tab of the Options dialog box:

3. Make sure the Page Breaks check box is selected.

4. Click on OK.

If you are using Excel 2007 or Excel 2010 then the steps to follow are a bit different:

1. Display the Excel Options dialog box. (In Excel 2007 click the Office button and then click Excel Options. In Excel 2010 display the File tab of the ribbon and click Options.)

2.At the left side of the dialog box, click Advanced.

3.Scroll through the list of options until you see the Display Options for This Worksheet section.

The Excel Options dialog box. 4. Make sure the Show Page Breaks check box is selected.

5. Click on OK.

*Copyright (c) 2010 by Sharon Parq Associates, Inc. Reprinted by permission. Thousands of free Microsoft Excel tips can be found online at http://excel.tips.net.* 

#### **Door Prizes Door Prizes oor Prizes**

The SHCC offers door prizes at<br>most regularly scheduled club<br>meetings. In September the<br>winners circle included most regularly scheduled club meetings. In September the winners circle included:

**Ed Zaremba** won System Mechanic

**Mickey Karth** won Adobe Photoshop Album 2.0

个 个 个

# **Last Month's Meeting**

**M T** I. Dave Roberts from Ford Motor Company presented "Ford Work Solutions -<br>
The Future is NOW". All I can say is r. Dave Roberts from Ford Motor Company presented "Ford Work Solutions - WOW! I don't know about a better idea, but Ford sure does have some great ideas. We are going to see more and more electronics and communications in new cars.

平 平 平 平 平

## **Presenters Wanted**

The officers invite any member<br>to make a presentation at the<br>main meeting. to make a presentation at the main meeting.

If there is some software you have been using and think others may be interested as well, or there is a computer topic you would like to present to other members, please call or e-mail Don VanSyckel. Making presentations is not that difficult. The hour goes by before you know it and there is always enough material to cover in a software package so that the hour is easy to fill.

If there is a topic you are interested in or something you would like demonstrated, please see any of the officers. They are always interested in what the members would like to see.

平 平 平 平 平

# **SHCC Business**

# **Continued 'Bring A Friend Program' For The Improved Door Prizes**

The past "Bring A Friend" program has helped to bring now.<br>
visitors to our club. Thus, will continue this program for now. he past "Bring A Friend" program has helped to bring new visitors to our club. Thus, we

 a member for a special door prize Bringing a new guest will still qualify drawing to be held before other door prize tickets are draw. The new person must fill out a new member sheet at the check-in desk. These special drawings will only be held in November and April.

Members who bring a guest between January and April 2010 will be put on a list, and then be eligible for the special drawing in April. Between May and November, eligibility will be for the November drawing. If not present at the special drawing meeting, the member would automatically be added to the next special drawing meeting.

# **Special Door Prize Drawing in November**

**A** the November meeting we will have a special door prize drawing for people who have brought a guest between January and t the November meeting we will have a special door prize drawing for people who have April of 2010, as described in the article on this page that describes our "bring a friend" program. Members need to be present to win, but if absent, their name will be moved to the list for next special door prize drawing.

用 用 用 用

For the months with the special drawing, at the end of the meeting we will draw for prizes from the 'special' door prize tickets first. As with all of our door prize drawings, the first ticket drawn will get the first pick from all the door prizes, including our special bonus prizes. After the special drawings, the remainder of the special door prize tickets which have not been drawn, will be added to the regular door prize tickets, and the regular door prize drawing will be held. Not all the special tickets may be drawn in the special drawing stage. The more friends you bring to the meeting, the more chances you have to win.

Members who are eligible for the special drawing will also get a regular door prize ticket for the regular door prize drawing. Thus, these members could get two door prizes at the meeting.

Friends who count for earning you a special door prize ticket must be 'new' to SHCC., and have never been to any

一个 一个

# **Member Classified Ads**

**Ads**<br> **S** end any classifieds to the<br>
WYSIWYG Publisher at the<br>
club's PO Box, or to his<br>
e-mail address posted on page 2 of WYSIWYG Publisher at the club's PO Box, or to his e-mail address posted on page 2 of the newsletter.

Ads are available to SHCC members and are limited to computer related items for non-commercial purposes. There is no charge for members classified ads.

中 中 中 中 中

# **From The DealsGuy**

**by Bob (The Cheapskate) Click, Greater Orlando Computer Users Group.** 

*(Editor's Note: Bob Click used to be a member of the SHCC.)*

**From The DealsGuy For May 2010 by Bob (The Cheapskate) Click, Greater Orlando Computer Users Group** 

#### **Lets Talk Drive Letters**

Last month I told you about the problem I had with a flash drive that kept coming up as E for its drive-letter, in spite of there being no D-drive at the time, but I finally ended up going to the Control Panel to change its driveletter to the one I needed. I had simply retrieved a file from it the night before, but since D was in use at the time so, that flash drive was temporarily E while I retrieved the file. Was it just some type of coincidence?

The drive letter assignment procedure I wrote about in my column was mentioned as a show-and-tell at the user group meeting here and I wondered about using that same procedure to get a flash drive to always be a certain drive letter without other drive letters next to it being in use. I'd like that when I'm backing up data. I tried using the drive letter assignment steps in the Control Panel to give a completely different flash drive the letter F to see what it would do. I don't normally have a D-drive because I set up my DVD/CD ROM drive as Z so it doe s not interfere with other drive letter assignments for whatever I'm doing, such as installing software.

After going through the drive-letter assignment with the new flash drive, I removed the flash drive from its USB plug, waited a minute, then plugged it back in to see. Even with no D, E, or G drive, that flash drive appeared as F, just what I had assigned it. However, the member who mentioned doing the show-and-tell also told me that

when that same thing happened to him, the flash drive he was working with somehow adopted a drive letter out of sequence, but only on that certain computer, so I took the one I had just designated as F to another desktop machine and plugged it into the USB slot. It came up as D and not the F I had assigned it on the other computer. There is a thought for being creative with your flash drive. Rebooting the computer I assigned the drive-letter on had no affect and the flash drive still came up as F. Using a different USB plug also made no difference, it still came up as F.

My curiosity was satisfied by my proofreader who proceeded to explain it better. He said that when the computer's user inserts a flash drive, the machine tries to assign it the next available drive-letter. However, in my case, I deliberately assigned that drive a specific drive-letter. In this case, my machine will remember the drive and the assignment. It will try to give it that drive-letter and also try to reserve that letter for that drive in the event of other drive-letter assignments; in other words, it would skip that letter. He said many computer users prefer that method of flash drive-letter assignment. He also stated that the same scenario applies for other types of plug-in drives. When you plug a flash drive into the USB port without the driveletter having been manually assigned, the machine might try to remember that drive letter automatically assigned when you use that flash drive again, thus the incidental drive-letter assignment.

#### **Still No Information**

I have not heard from the guy about a special offer on learning courses so I think its time to give up on it, even though he sent a message saying he would get back with me. I have some other items you might like so let's get on with it.

#### **Use Your Smartphone For A Good Cause**

Check around and you'll find there are many apps for your smartphone that can be capable of getting you just about any information you want. A guy mentioned some interesting apps at a user group meeting the other night. I wrote about some of these smartphone apps a year ago, including this most important one, where are the closest restroom facilities? There is an app called Sit or Squat that will obtain that information for you using an intersection, address, or zip code, and perhaps your GPS information. It gives you maps and sometimes even a rating or review, and the app is free. It's available for iPhone, Android, iPod Touch, or Blackberry. <http:// www.sitorsquat.com/sitorsquat/home/ map>

#### **Where Can I Find Lots of Smartphone Apps?**

<http://libguides.huntingdon.edu/  $content.php?pid=114069&$  sid =1110744> has many smartphone apps on it. The apps are listed and the name is the link to get it, and there are plenty of them. I ran across it while looking for an app called Mo's Nose and saw plenty of apps for many categories. Mo's Nose was there, but no link to get it. It is a good app to help a person who travels with a pet. At any rate, that site will keep you busy checking things out.

#### **Where's The Wi-Fi?**

Many people want to check the Net for E-mail or something, so why not use Wi-Fi Finder's online database to get connected? You can start checking the Web site to find out more information. It tells you whether they are free or paid services. This database by Ji-Wire will include maps with its listings. The app is free and runs on iPhone, iPod Touch, and Android. <http://www.jiwire.com/iphone>.

#### **What If You're Sick?**

 MPassport should be good for that. It will help you find the closest medical

help in any category you might need. Want a doctor, MPassport will find one. Got a toothache, it knows about dentists too. How about a hospital, or just a pharmacy, MPassport will help. It also gives you medical translations. It's useful in over 20 cities worldwide. This is not exactly an impressive number, but its growing. It's free and runs on the iPhone, iPod Touch, or iPad. Find out more at <http://www. mpassport.com/>.

I know there are tons of other Smartphone Apps for just about anything you need. I can't vouch for any of them because I'm not smart enough to have a Smartphone. How smart is that? However, before I change to another topic, here is one that Mike Ungerman mentioned to the user group members here that might interest you if you like to tinker. If you're creative and tired of playing someone else's creations on your phone, go to <http://makeownringtone.com/> where you can make your own ringtone free. Thanks Mike, I think many of my readers would love to create their own personalized ring-tone, although I don't recommend any cussing in your creation.

Actually, I personalized my own cell phone with the use of its own voice recognition feature. Now when my wife calls me on my cell, my phone announces "It's Joann." I can't see inside of my flip phone before I open it and take the call. However, I know who it is before I take if off my belt and you know I always answer with a "happy" voice when she calls. Don't tell anybody, but I discovered how to do it accidentally. That item was not in the manual.

#### **Archive Your Computer Drivers To Be Sure You Have Them**

If you find it necessary to reformat your hard drive and reinstall everything, you did well if you thought ahead to have a backup of your drivers. DriverMax is a free program that allows you to archive your currently installed drivers, and if you ever need to reinstall them, you can do the installations all at once. No need trying to find the version you "were" using before you wiped your drive. A friend said this is the program to have if you like to reinstall Windows occasionally, or tweak your installed drivers, however, that's not my bag. <http:// www.innovative-sol.com/drivermax/> is where to find it and they also have a pay version.

That's it for this month. I'll have some more new product announcements on

my Web site that didn't offer discounts. Meet me here again next month if your editor permits. This column is written to make user group members aware of special offers or freebies I have found or arranged, and my comments should not be interpreted to encourage, or discourage, the purchase of any products, no matter how enthused I might sound. Bob (The Cheapskate) Click <br/>bobclick at bellsouth dot net>. Visit my Web site at <http://www.dealsguy.com>.

9 9 9 9 9

### **Club Officer Election Announcement**

It is time to re-elect our officers.<br>Here is the process, the jobs, and<br>responsibilities: Here is the process, the jobs, and  $\blacktriangle$  responsibilities:

The nomination process is simple. You can nominate yourself or have another person nominate you for one or more of the offices. All the offices (president, vice-president, secretary, and treasurer) are elected for a one year term starting in January and completing in December. Nominations are taken in October and just before the elections in November. You must be a member to be nominated or to nominate someone.

The elections are usually held at the regular meeting closest to November 1st. This year they were delayed for a month. The easy way to remember this is that we hold our elections on the same night as the local and national elections are held, in years when there is a national election.

Only members of the SHCC can vote. Ballots will be handed out at the signin door. The elections are held during the business portion of the meeting. The person with the majority of the vote for the office is the winner, for each office.

The jobs of each office are flexible. Some are defined, some change from office to office depending on the officers' capabilities and availability.

In reality the president makes sure the meeting topics are set, the speakers are prepared, writes thank you notes to presenters and door prize contributors, runs the regular club and officer meetings, publishes the minutes to the officer meetings, takes phone calls from potential members and sends information to them, audits the monthly treasurer report and membership databases, tracks door prizes, and handles most of the publicity issues for the club. The WYSIWYG column is optional, but a great forum to pass along information to the members. The president also makes sure that the different coordinators are appointed and do their jobs. The president enforces the constitution and Club's policies. The president does whatever things cannot be done by anyone else. The key to this job is delegation. The more the president delegates the less there is to do.

The Vice President has the catch all job. So far to date the vice-president has not had to step in for the president, and there have not been any state funerals that they have had to attend. This is an important job. The person must be flexible and be prepared to run the regular and officer meetings if the president cannot attend. This officer usually picks up a project or two during the year to lift the burden from other officers.

The secretary maintains the membership database which is tracked in an Access database. They also put together "New Member Packets" and give them to newly joined members, and members who renew. These packets are already printed, some assembly required! The secretary audits the treasurer report to make sure that the membership money collected matches the membership counts in the database, print the mailing labels for *WYSIWYG* mailing, and maintains several reports such as a membership list and attendance sheet. The secretary makes sure that sign-in table materials needed at each regular meeting are there before the meeting, and before people start showing up.

The treasurer maintains records for all the money taken in and paid out from the Club's checking account. The SHCC currently uses Quicken to track the funds and generate reports for the officers. The treasurer also audits the membership counts. The treasurer makes reports to the officers at the officers meeting and four times a year to the Club's membership. All the receipts are collected and maintained by the treasurer.

All the officers attend the officer meeting that takes place during the week after the club meeting. It starts at 7:30PM; time and date are flexible to the liking of all officers.

We hope everyone considers this invitation, this call to service. It is some work, and it is a lot of fun. Normally it takes 3 to 5 hours a month (give or take a few hours) outside of the meetings. The president's job might take a little more, but remember that delegation can lower the burden. If you have any questions concerning the duties, feel free to give any of the officers a call.

中 中 中 中 中

# **Can You Really Watch TV On Your PC?**

*by Ira Wilsker*http://www.hulu.com

#### **WEBSITES:**

http://toolbar.tv-fox.com http://www.watch-live-online.tv (Live TV) http://www.hulu.com

**Y**ou may have seen ads on the<br>
Internet or on TV that tell you<br>
that you can watch free TV<br>
on the internet, and that you do not  $\sum$  ou may have seen ads on the Internet or on TV that tell you that you can watch free TV need cable or satellite to watch thousands of TV channels. Some even go as far as to say that you should cancel your cable or satellite, and use the free services, rather than paying for expensive TV service. Several others advertise software or hardware devices (for a fee) that allow you to watch hundreds of TV channels online for free. There are even websites that allow you watch TV in your browser or on your desktop, either for free, or for a subscription fee. While these offers are generally real, they should not be confused with the selection of channels available on your local cable system or satellite service as they generally do not offer the major commercial channels, and rarely offer the major local channels. Some services, generally located overseas, offer illegally pirated feeds for a fee, and should always be avoided. Other services, such as the well respected Hulu (hulu.com) legitimately offer thousands of already broadcast and older TV shows and movies provided by the networks and movie studios that are either advertiser supported (for free), or without commercials (by subscription, sometimes for a fee).

One service that I frequently use is TV-Fox, or its sister product, LIVE TV. The selection of channels on LIVE TV is virtually identical to those on TV-Fox. Alternatively, for those who do not want to download a toolbar or plug-in, these same channels

can be viewed directly online at watch-live-online.tv. It may be necessary to have Windows Media Player (or some similar compatible player) installed to view these stations. Most of the stations can either be viewed in a small window, or opened to full screen by double clicking on the video.

TV-Fox is a free plug-in for the Firefox browser (toolbar.tv-fox.com), and currently offers "2780 Live TV Channels sorted by country & category, the TV-FOX allows you to watch thousands of TV channels freely available on the Internet." It is installed as a short toolbar, and includes a pair of directories that display the available channels. The first icon (purple) opens a directory containing a listing of about 100 countries; moving the mouse cursor over the country displays the currently available TV stations that stream online. If the selected station has a circle icon with a right arrow (triangle), that indicates that the selected station is always online; if the icon is a small clock, that means that the station is only available for specific hours. The viewer should be aware of the time differences around the world, as what is prime time in the mid-east, for example, may be the early morning here.

While I enjoy watching live foreign TV, I am not capable of understanding all of the languages, so I prefer the English language stations available in many of the countries listed. Under the listing for the United States is approximately 60 stations, all but a few being broadcast in English. These US based stations include such well known stations as Bloomberg Business, CBN, CNBC, Home Shopping Network (HSN), Fox News, MSNBC, NASA, NBC News, and several prominent local stations from a variety of cities.

The second icon (green) on the TV-Fox toolbar opens a directory based on genre'. Categories include sports, news, business, music, kids, lifestyle,

government, religious, education, shopping and weather, as well as a listing of about 50 live web-cams from around the world. Personally, I am a news and information junkie, and spend significant time on the news listing, which has live news feeds from about three dozen news sources from about 20 different countries, many of which are in English.

Sports fanatics may enjoy the sports selection, consisting of 28 stations from about a dozen countries. While I may not understand the announcer on many of these sports stations, the live or recorded sports events are often quite understandable to the viewer. Music fans would appreciate the almost 50 TV stations that stream music. While many of the music stations are from France, Italy, Poland, and India, the viewer will almost always find music of interest. I have found that many of the foreign music stations which play their native music are very intriguing and entertaining.

Investing and business is of universal interest, and TV-Fox offers 19 business channels, including Bloomberg-UK, Bloomberg-Asia, and Bloomberg-USA. Those stations, along with CNBC and NBR can provide business and economic information for the majority of investors and others interested in business.

Sometimes we need content to entertain our children, or the child in us adults. The kids section contains a dozen channels, three of which are American, two of which are cartoons. My favorite kids channel is the "Classical Cartoons" which shows old time cartoons, many of which are from the 30's and 40's, most of which today's children would not otherwise have an opportunity to view.

There are 22 movie channels listed, of which eight are from the US, and include sci-fi, comedy classics, thrillers, and WSTV (White Springs TV, also known as "The Golden Age of Movies Channel") which is a Florida and Oregon based network that streams old movies over satellite and on the air in about a dozen cities, as well as online. If I feel like watching a movie stream on my computer, I can usually find something of interest on one of these movie channels.

The two dozen religious TV channels that stream over the Internet cover almost all of the world's major religions, in a variety of languages. There are 27 educational channels available, many from major universities around the world, including Texas A&M's KAMU-TV. Shoppers may like to see what the 22 shopping channels offer, including the six American shopping channels. Some of the products promoted on the foreign shopping channels are very interesting, despite the frequent language barrier; the foreign sales techniques are often very entertaining as well. The 14 weather channels, including nine American weather channels provide more weather information than most viewers can utilize.

Sometimes it is interesting just to see a live webcam from some notable location. The live webcams available on TV-Fox include such diverse places as Times Square (NYC), the Hogs Breath Saloon in Florida, France, Germany, Kathmandu (Nepal), Israel, Japan, the Netherlands, Poland, Russia, Switzerland, and other US locations.

While not a complete substitute for local TV and the domestic cable and satellite services, there is enough free TV available online to entertain and inform almost everybody.

*This article has been obtained from APCUG with the author's permission for publication by APCUG member groups.* 

有 有 有 有 有

**VISIT THE SHCC WEB PAGE: http://www. SterlingHeightsComputerClub.org**

## **SHCC Post Office Box**

 $\sum_{\substack{\text{have been changed concern-}}}\n\text{free 9-11 some of the rules}\n\text{have been changed concern-}}$ have been changed concerning post office boxes. These changes are intended to make it more difficult for persons using post office boxes to remain anonymous, at least to the post office. If you send anything to the club's PO box don't put a person's name on it. It's OK to use titles such as President, Treasurer, and such. If you use a person's name, your mail will sit at the post office until that person can get to the post office with ID and claim the mail. This just slows down you mail and inconveniences the addressee.

 $AP$   $AP$   $AP$   $AP$ 

# **Selling Your Used Computer Equipment or Software**

 $\prod$  f you have some computer equip-<br>ment or software to sell, you can<br>either place a free ad in the<br>WYSIWYG or bring the article to the ment or software to sell, you can either place a free ad in the WYSIWYG, or bring the article to the club meeting. You can set up at the back of the room before the meeting, and sell your items to people at the meeting interested in buying them. Members are responsible for any damage, so bring a pad to prevent damage.

丹 丹 丹 丹

# **World Wide Web Column on the Club Web Site**

Theck out the improved section<br>
on the web sites reviewed in the<br>
column on our club web page. They on the web site. You can see column on our club web page. They are arranged into various topics to help locate a specific site.

平 平 平 平 平

# **WYSIWYG WEB WATCH (www)**

**By Paul Baecker** 

webwatch@sterlingheightscomputer club.org

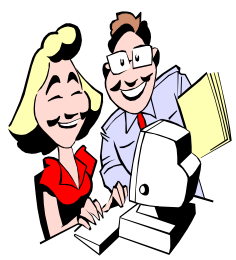

This column attempts to locate sites containing valuable, amusing and free content, with no overbearing pressure to purchase any-

thing. Send your favorite entertaining, helpful or just plain useless sites (a description is optional) to the eaddress noted above, for inclusion in a future WYSIWYG issue. Also check the SHCC web site ("Web Page Reviews") for previous gems.

View zip code areas using Google Maps.

 $h$  t t p : //www.zipmaps.net

Enter any password to discover the estimated length of time necessary to crack it.

http://howsecureismypassword.net/

"Color IQ Test" -- drag and drop the colors in each row to arrange them by hue order.

 $http://www.xritephoto.com/$ ph\_toolframe.aspx?action=coloriq

Thousands of free coloring pages and practice writing worksheets for kids. http://twistynoodle.com

Test your knowledge of history facts with this quiz. http://quiz.history.com/game

Extremely useful free utilities that do specific jobs really well and save time and money.

http://www.econsultant.com/i-wantfreeware-utilities/

Make a jigsaw puzzle out of your own uploaded picture. http://www.jigsawplanet.com

Keep the mouse button down and control the speed and jumps and tricks of the skier. Scroll through the "Ski Tips" for instructions. Watch the right side of the window for dangers and hints of what's coming up. http://www.kongregate.com/games/ Mikengreg/solipskier

The Perfect Pour poster for coffee fans.

http://www.plaid-creative.com/ ThePerfectPour.gif

How to (supposedly) win at Rock-Paper-Scissors every time. http://flowingdata.com/2010/07/30/ how-to-win-rock-paper-scissorsevery-time/

Visual guide to the Firefox web browser. http://learnfirefox.cybernetnews.com

Six seasons of Futurama episodes. http://goodnewsfuturama.blogspot. com

15 things every PC user should know -- there are useful tips here for everyone!  $h$  t t p : //www.pcworld.com/  $article/203395-2/15$  things

every pc user should know.html

What time is it? http://helvetictoc.com

New York Subway -- history, retired cars, abandoned stations, maps, yards and shops, all with pics. http://www.nycsubway.org

Create and save your own icon creations, with or without animation. http://www.favicon.cc

Strip the mystery out of setting up and maintaining your computer equipment with these 80 guides. http://www.pcstats.com/beginners.cfm

Site for saving bucks by swapping kids' clothes with others via the USPS.

http://www.thredup.com

Vast collection of templates for MS Excel or Open Office applications.  $http://www.vertex42.com/$ ExcelTemplates/

Deals, news, local information and lifestyle features. 'Deals & Coupons' section can be valuable. http://www.mydaily.com

Best ways to wrap and store food, safe food handling, determining food shelf life, judging food expiration dates, refrigerator/freezer maintenance, what to do after a power outage, more. http://shelflifeadvice.com

Find out what any acronym, abbreviation, or initialism stands for. www.acronymfinder.com

Are you smart or stoopid? Take this test. Only 8 seconds per challenge.  $http://www.sonnyradio.com/$ smartorstoopid.htm

Where's all my hard drive space gone? WinDirStat reads in the whole directory tree once (can take some moments depending on hard disk size) and then presents it in three useful and colorful views.

http://windirstat.info

A list of 20 healthiest foods for under \$1.

http://www.divinecaroline. com/22177/52070-20-healthiestfoods-1/print

一个 一个 一个

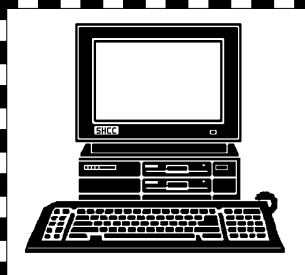

# **STERLING HEIGHTS COMPUTER CLUB**

PO Box 385 Sterling Heights, MI 48311-0385

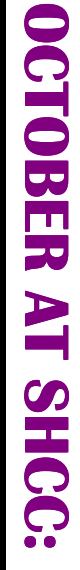

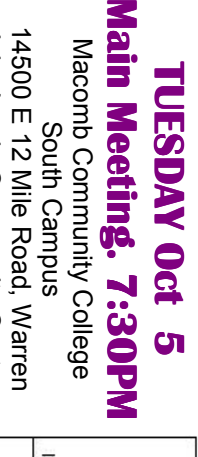

E

by Jack Vander-Schrier **by Jack Vander-Schrier "Computer Utilities"**  Utilities" 369 12 Mile Road Matun Resol **MateEd** ültere Dave  $-13.4^{n-102}$ **GRAND** Hayes Read

John Lewis Community Center

(Building K) (Enter from Hayes Road)

(Enter from Hayes Road)

John Lewis Community Center<br>In Caulding K)

# **THURSDAY October 21 THURSDAY**

**SIG**

**of SHCC** 

"Computer

of SHCC

**MS Windows SIG** 

 Public ibrary . MS Windows SIG 7:00PM at the Clinton-Macomb 7:00PM at the Clinton-Macomb October 21 Public ibrary .

# **FUTURE MEETINGS:**

**FUTURE MEETINGS:**<br>NOVEMBER: "What's Hot For The Holidays" by Richard<br>Tapaninen of Micro Center NOVEMBER: "What's Hot For The Holidays" by Richard Tapaninen of Micro Center